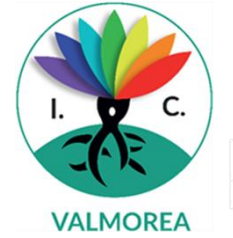

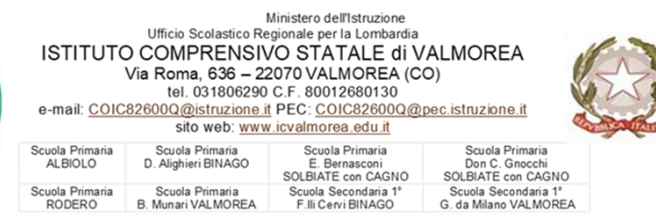

## **ALUNNI DI CLASSE TERZA CHE HANNO SUPERATO L'ESAME DI STATO A.S. 2020/21**

#### **DOCUMENTI SCARICABILI DAL REGISTRO ELETTRONICO DA FAR AVERE ALLA SCUOLA SUPERIORE PER L'ISCRIZIONE ALL'A.S. 2021/22**

#### **Documento punto 1**

1. **Certificato sostitutivo del Diploma conclusivo del primo ciclo d'istruzione (licenza media)**, (elaborato dall'IC di Valmorea che attesta il superamento dell'Esame di Stato, in attesa che venga prodotto il diploma originale).

#### **Documento punto 2a)**

2a) **Certificazione delle Competenze scolastiche su base ministeriali** (elaborato dall'IC di Valmorea);

- Entrare nel registro elettronico all'indirizzi <https://nuvola.madisoft.it/login> e immettere le proprie credenziali
- Dalla schermata scegliere *Documenti scrutinio* come indicato nell'immagine sotto:

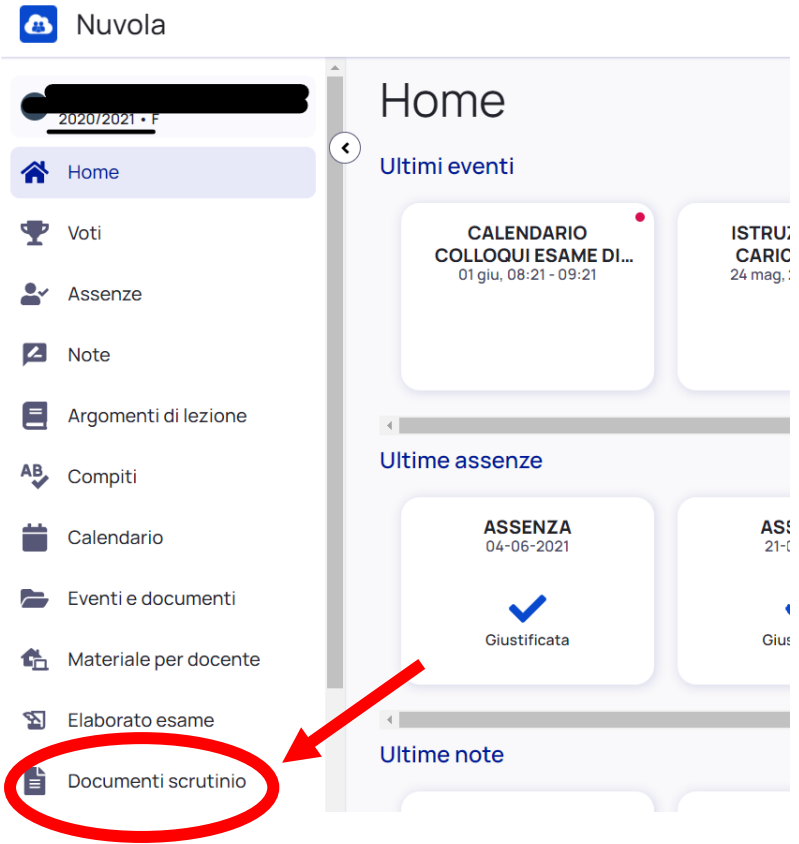

# **PER SCARICARE DOCUMENTO 1 Certificato sostitutivo del Diploma conclusivo del primo ciclo d'istruzione (licenza media)**

- Selezionare *ESAME 1 CICLO* come indicato nell'immagine sotto:

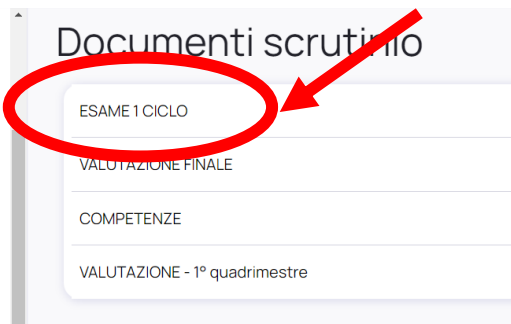

- Sulla riga "*Certificato diploma di licenza conclusiva per corso ordinario"* selezionare *Scarica*, come indicato nell'immagine sotto:

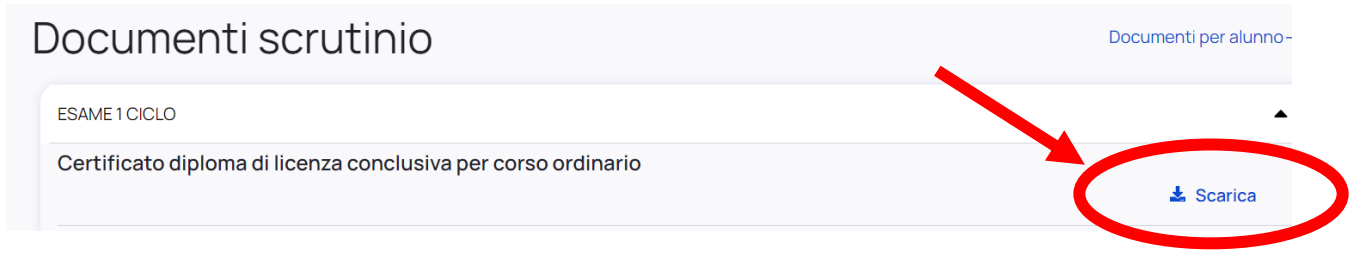

Il documento verrà scaricato sul proprio dispositivo.

### **PER SCARICARE DOCUMENTO 2 a) Certificato delle competenze scolastiche su base ministeriale (elaborato dall'IC di Valmorea)**

- Selezionare *COMPETENZE* come indicato nell'immagine sotto:

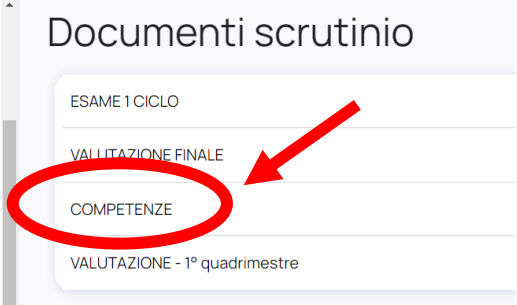

- Sulla riga "*Competenze ministeriali"* selezionare *Scarica*, come indicato nell'immagine sotto:

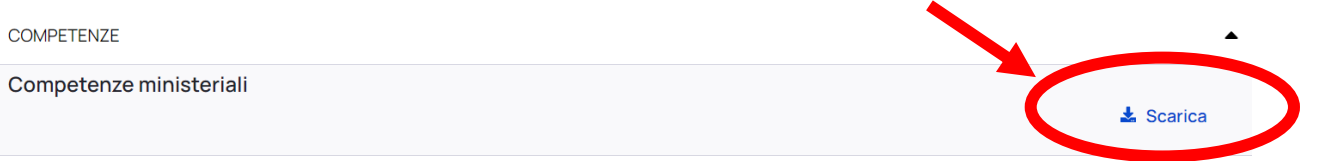

Il documento verrà scaricato sul proprio dispositivo.

**I DOCUMENTI SCARICATI POTRANNO ESSERE STAMPATI O UTILIZZATI PER L'INVIO ALLA NUOVA SCUOLA DI ISCRIZIONE.**